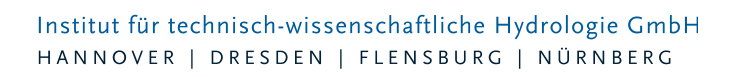

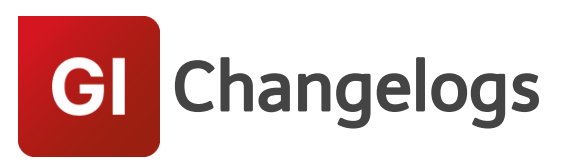

# **GIPS/GIPS-Light Version 7.6**

# 18.07.2018 – Die Verbesserungen von GIPS/GIPS-Light 7.6.5 werden nachfolgend beschrieben:

Dieser Patch behebt technische Probleme bei der Installation des vorhergehenden Patches.

# 12.07.2018 – Die Verbesserungen von GIPS/GIPS-Light 7.6.4 werden nachfolgend beschrieben:

#### **#53872 Fehlermeldung Längsschnitt**

Gab es bei einer Haltung eine geringe Abweichung zwischen der eingetragenen Haltungslänge und der berechneten Haltungslänge, wurden bei der Längsschnitterstellung Fehler gemeldet. Das Problem wurde behoben.

#### **#54391 Automatisches Speichern mit BricsCad**

Das automatische Speichern unter GIPS mit BricsCAD speichert jetzt auch die Modelldatenbank.

#### **#57432 Netzimport: Gruppen**

Beim Import von Gruppen wurden auch Gruppenelemente importiert, die nicht im Kanalnetz vorhanden sind. Jetzt enthalten die importierten Gruppen nur noch Elemente aus dem Kanalnetz.

#### **#57477 Fehlermeldung bei automatischer Haltungsflächengenerierung**

Lagen in einem Projekt Haltungen ohne Schacht oben/unten vor, wurde die automatische Haltungsflächengenerierung mit einer Fehlermeldung abgebrochen. Der Anwender bekommt jetzt eine Hinweismeldung und kann ggf. den Vorgang abrechen. (nicht GIPS-Light)

#### **#57531 Assistent Kanalvolumen**

Der Assistent Kanalnetzvolumen berechnet das Kanalvolumen ausgehend von den Knotenelementen. Wenn eine Kante, nicht aber der angeschlossene Knoten zu der betrachteten Gruppe gehört, wird dies jetzt bei der Volumenberechnung berücksichtigt.

#### **#57704 Suchfunktion bricht mit Fehler ab**

Das Problem bestand, wenn bei ISYBAU-Leitungen Knotenelemente fehlten. Das Problem wurde behoben.

#### **#57887 Projektmigration**

Wurden Gebäudeflächen zusätzlich als Einzugsfläche definiert (entspricht nicht dem GIPS-Flächenkonzept), wurden diese bei einer Projektmigration nicht korrekt übernommen. Das Problem wird jetzt vom Migrationsmechanismus erkannt und die Flächen werden korrekt eingelesen. (nicht GIPS-Light)

#### **#58024 Layerwahl bei automatischer Einzugsflächengenerierung**

Seite 1 von 5 • Stand: Dienstag, 8 April 2025 13:14:04

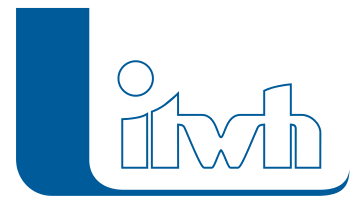

Wurde bei der automatischen Einzugsflächen- oder Haltungsflächengenerierung ein anderer Layer als der Standardlayer gewählt, wurden GIPS-Objekte nicht korrekt definiert. Das Problem wurde behoben. (nicht GIPS-Light)

# **#58121 Entfernen-Taste verliert Wirkung**

Beim Löschen von GIPS-Objekten oder GIPS-Beschriftungen über die Entfernentaste kam es vor, dass der Löschvorgang nur CAD-Objekte, aber keine GIPS-Objekte aus der Datenbank gelöscht hat. Das Problem wurde behoben.

# **#58527 GIPS-Vorlagedatei nicht aktuell**

Bei der Installation konnte es unter bestimmten Voraussetzungen passieren, dass die GIPS-Vorlagedatei nicht an der richtigen Stelle im System abgelegt wurde. Das führte zu Problemen in der Längsschnittdarstellung, bei z.B. Drosseln. Das Problem wurde behoben.

# **#58748 Erweiterung Infobox**

Die Darstellungsmöglichkeit der Infobox wurde um Attribute erweitert. Flächengrößen können jetzt auch mit dem entsprechenden Endabflussbeiwert multipliziert im Netzplan dargestellt werden.

# **#58805 Konfiguration: Darstellung leerer Felder**

Wurden für die Beschriftung von Kanalnetzelementen in der Konfiguration Attribute definiert, welche keinen

Inhalt in der Datenbank enthalten, werden diese nicht mehr im Netzplan angezeigt.

#### **#58820, #59024, #54833 Einfärben**

Probleme im Einfärben-Dialog wurden behoben.

# **#59007, #58739, #56383, #57754, #57855 ISYBAU-XML-Import**

Probleme beim ISYBAU-XML-Import von Hauptstammdaten und Leitungsdaten wurden behoben.

# **#59059 Korrektur Funktion Gefälle ausgleichen**

Die Funktion "Gefälle im Strang ausgleichen" hat die unterste Haltungssohle fälschlicherweise verändert. Diese Funktion wurde korrigiert und optimiert.

# **#59227 Höhenmodell rendern**

Bei der Funktion "Höhenmodell rendern" bestand ein Problem bei der Eingabe der Farbskalierung. Dieses wurde behoben.

# **#59341 Altprojektübernahme (GIPS 4/5) setzt Profilhöhe bei Doppeltrapezen nicht korrekt**

Bei der Migration eines GIPS 4/5-Projekts nach GIPS 7 wurden bei verwendeten Doppeltrapez-Profilen die

Profilhöhen nicht korrekt auf die Gerinne übertragen. Die Projektmigration wurde korrigiert.

# **#59546 doppelte Flächen bei Projektmigration**

Werden GIPS-Projekte aus Vorgängerversionen geöffnet, findet eine Projektmigration statt. Wurden fälschlicherweise GIPS-Einzelflächen zusätzlich als Einzugsflächen definiert, wurden durch die Migration Einzelflächen erzeugt und diese auch zusätzlich als Einzugsflächen angelegt. Das Verfahren wurde optimiert. (nicht GIPS-Light)

# NEU: GIPS auf BricsCAD

Für GIPS 7 und GIPS-Light 7 gibt es eine neue Ausbaustufe. Nutzen Sie den vollen Leistungsumfang von

GIPS 7 in den AutoCAD-Versionen 2015 bis 2018 sowie in AutoCAD Map 3D und Civil 3D oder BricsCAD

Seite 2 von 5 • Stand: Dienstag, 8 April 2025 13:14:04

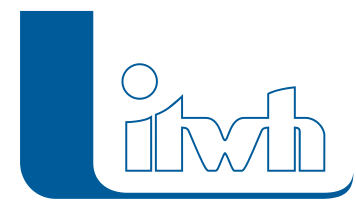

Pro V17 und BricsCAD Platinum V17.

# 04.12.2017 – Die Verbesserungen von GIPS/GIPS-Light 7.6.3 werden nachfolgend beschrieben:

# **#54960 Flächenverschneidung: Trotz Flächenauswahl werden alle Flächen verschnitten**

Bei der Haltungsflächenverschneidung für ausgewählte Haltungsflächen wurden auch nicht ausgewählte

Flächen verschnitten. Der Fehler wurde behoben (nicht GipsLight).

# **#55084 Befestigungsgrad: Trotz Flächenauswahl werden alle Flächen berücksichtigt**

Soll ein Befestigungsgrad über die angeschlossene Haltungsflächengröße gesetzt werden, wurde auch für nicht ausgewählte Haltungen ein Befestigungsgrad errechnet. Der Fehler wurde behoben (nicht GipsLight).

# **#55048 Schacht mit Abstand – doppelte Namen**

Erstellt man einen Schacht über das Feature "Neu mit Abstand", wurden unter bestimmten Voraussetzungen Schachtnamen doppelt erzeugt. Das Problem wurde behoben.

# **#56173 Elementauswahl nach Farbe korrigiert**

In GIPS können GIPS-Elemente aufgrund ihrer farblichen Auswahl im Netzplan markiert werden. Die in dem Dialog zur Verfügung stehenden Auswahlattribute haben nicht die erwarteten Ergebnisse geliefert. Diese Funktion wurde korrigiert.

# **#56174 Konfiguration: Q-Regler zeigt Zusatztexte nicht an**

Wurde in der Q-Regler-Konfiguration ein Zusatztext als Ausgabewert gewählt, wurde dieser nicht im Netzplan dargestellt. Das Problem wurde behoben.

# 25.10.2017 – Die Verbesserungen von GIPS/GIPS-Light 7.6.2 werden nachfolgend beschrieben:

# **#50580 Optimierung automatische Haltungsflächenzuordnung**

Die automatische Haltungsflächenzuordnung wurde überarbeitet und liefert jetzt noch bessere Ergebnisse

(nicht GipsLight).

# **#53909 Funktion "Haltung teilen…" erzeugt doppelte Flächennamen**

Bei der Funktion "Haltung teilen" werden ggf. Einzelflächen ohne Polygon anteilig durch Erzeugung neuer Einzelflächen auf die neuen Haltungen verteilt. Bei dieser Flächenerzeugung wurden doppelte Namen für Einzelflächen erzeugt. Das Problem wurde behoben.

# **#53911 Funktion "Haltung teilen…" ordnet Polygonalflächen nicht korrekt zu**

Bei der Funktion "Haltung teilen..." wurde die gewählte Zuordnung nicht richtig auf die Polygonalflächen angewendet. Das Problem wurde behoben.

# **#53911 Funktion "Haltungen zusammenfassen" ordnet Polygonalflächen nicht korrekt zu**

Bei der Funktion "Haltungen zusammenfassen" wurden angeschlossene Polygonalflächen nicht richtig auf die neue Haltung umgebunden. Das Problem wurde behoben. Alle angeschlossenen Polygonalflächen werden jetzt der neuen Haltung zugeordnet.

Seite 3 von 5 • Stand: Dienstag, 8 April 2025 13:14:04

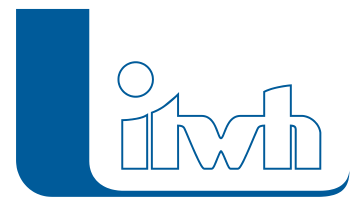

# **#54848 QVoll mit 3 Nachkomastellen im Netzplan darstellen**

Die Haltungskonfiguration wurde um die Darstellung von QVoll (Durchfluss bei Vollfüllung) mit 3 Nachkommastellen erweitert.

# **#53951 Einzugsflächenzuordnung nach Elementwechsel**

Wurde eine Haltung mit angeschlossenen Einzugsflächen in ein z.B. Wehr umgewandelt, blieben die Zuordnungen der Einzugsflächen zu dem neuen Element bestehen. Der Elementwechsel entfernt jetzt diese Zuordnungen.

# **#54280 Verbindunglinien bleiben hach Haltung löschen bestehen**

Wurde eine Haltung mit angeschlossenen Einzugsflächen gelöscht, blieben die Verbindungslinien in der Netzansicht bestehen. Das Problem wurde behoben. Die Netzansicht wird jetzt nach dem Löschen aktualisiert.

# **#53951 Schacht mit ACAD-Griff verschieben aktualisiert die Netzansicht nicht**

Wenn ein Schacht mit den ACAD-Griff verschoben wurde, wurden die angeschlossenen Elemente in der

Netzansicht nicht aktualisiert. Das Problem wurde behoben.

# **#53640 ISYBAU-Anschlusspunkt setzen mit Punkthöhe**

Bei der Konstruktion eines Anschlusspunkts mit Objektfang auf eine vorhandene Leitung wird jetzt die Z-Höhe übernommen und dieser Wert bei den Geometriedaten als Punkthöhe eingetragen (nicht GipsLight).

# **#53641 ISYBAU-Leitung: Aktualisierung Kantenlänge**

Bei Änderung der Leitungsgeometrie wird jetzt die Kantenlänge der Leitung aktualisiert (nicht GipsLight).

# **#53645 ISYBAU-Leitung: Aktualisierung Kantenlänge**

Beim Verschieben eines Schachts wird jetzt die Kantenlänge der angeschlossenen Leitungen aktualisiert

(nicht GipsLight).

# **#54029 Falsche Bezeichnung im Dialog Langzeitthemenplan**

Im Dialog des Themenplans Langzeitergebnisse "Einstau" wurde die falsche Bezeichnung "Überstauhäufigkeit" auf dem Reiter [Häufigkeit] verwendet. Die Bezeichnung "Einstauhäufigkeit" wurde eingetragen (nicht GipsLight).

# **#31735 Hinzufügen von Elementen zu Gruppen vereinfacht**

Ein Element lässt sich jetzt direkt im Elementdialog zu einer Gruppe zuordnen. Dazu wählt man im Elementdialog in der Tabelle "Gruppen" die gewünschte Gruppe aus. Ein Element wird aus einer Gruppe entfernt, indem im Elementdialog in der Tabelle "Gruppen" die Gruppe markiert und die "ENTF"-Taste gedrückt wird. Der bisherige Workflow mit der "aktiven Gruppe" entfällt.

# **#54416 Netzimport: Sammelgruppen**

Beim Netzimport wurden die Sammelgruppen ergänzt.

# **#505117 Kein GipsOI Menü beim Start über rechte Maus-Taste**

Wurde ein GIPS-Projekt über das Kontextmenü der rechten Maustaste geöffnet, wurde das Modul GipsOI

nicht angezeigt. Das Problem wurde behoben.

# **#52432, #54702 Ergänzungen und Korrekturen der Online-Hilfe**

**#53504 Schreibzugriffe auf Ergebnisdatenbank vor Simulationsstart prüfen**

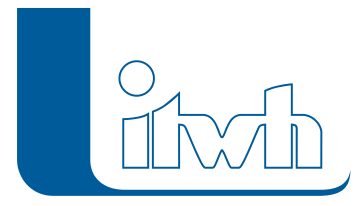

Institut für technisch-wissenschaftliche Hydrologie GmbH HANNOVER | DRESDEN | FLENSBURG | NÜRNBERG

Auf mehrfachen Kundenwunsch wird jetzt vor dem Start der Simulation geprüft, ob die Ergebnisdatenbank geöffnet ist. Wenn die Ergebnisdatenbank geöffnet ist, wird die Simulation abgebrochen.

Seite 5 von 5 • Stand: Dienstag, 8 April 2025 13:14:04